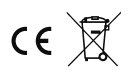

STEROWNIK LED S60A-2048

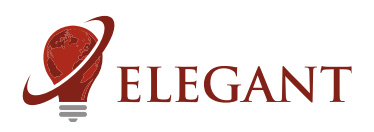

Sterownik LED S60A odczytuje animacje z kart pamięci micro SD, posiada też wbudowane efekty oraz umożliwia obsługę stref (sterowanie jednym pilotem niezależnie wielu odbiorników).Sterownik umożliwia sterowanie cyfrowymi taśmami (pikselami) LED z użyciem wygodnego, radiowego pilota z dotykowymi przyciskami. Przy odtwarzaniu z kart pamięci pilot umożliwia przełączanie animacji (S+ / S-) oraz regulację jasności i szybkości (M). Animacje, które sterownik ma odtwarzać z kart , przygotowuje się w darmowym programie o nazwie "Jinx!". Program umożliwia tworzenie animacji i napisów oraz nagrywanie ekranu komputera jako animacja dla LED.

Parowanie pilota ze sterownikiem (należy wykonać).

Do każdego sterownika można przypisać konkretny pilot i konkretną strefę (przyciski 5.). Jeśli tego nie zrobimy, sterownik nie będzie reagował na pilota. Aby to zrobić należy:

- podłączyć do sterownika cyfrowe diody LED

- włączyć zasilanie sterownika i w przeciągu 2 sekund od włączenia nacisnąć krótko

"M", a potem "I" na jednym wybranym włączniku strefowym (5.). LED powinny zamigać.

Korzystanie z pilota.

Włącznikiem głównym (1.) możemy gasić i zapalać oświetlenie. Aby uzyskać biały kolor należy przytrzymać dłużej "I" na włączniku głównym bądź na włączniku strefowym (5.). Ciągłe naciskanie zmienia temperaturę barwy białej.

Kołem kolorów (2.) wybieramy w jakim kolorze (lub zestawie kolorów) mają być tworzone efekty świetlne. Niektóre efekty (np. tęcza) nie reagują na koło kolorów. 7.

Suwakiem jasności (3.) reguluje się jasność.

Przyciskami programów (4.) "S-" oraz "S+" wybiera się potrzebny efekt. Długie przytrzymanie przycisku "S+" włącza tryb samoczynnej zmiany efektów (co 35 sekund), z pominięciem programów z karty, które zmieniają się dopiero, gdy każdy odtworzy się do końca. Przyciskiem "M" (4.) reguluje się prędkość efektów. Dłuższe przytrzymanie przycisku włącza tryb świecenia na jeden kolor (bez animacji) 6. 5.  $\epsilon$ 

Włącznikami strefowymi (5.) przechodzi się w tryb sterowania wybranej strefy. Powrót ze sterowania wybrana strefa do sterowania wszystkim strefami nastepuje po dotknieciu włacznika głównego (1.)

Suwak (6.) - reguluje nasycenie koloru.

Suwak (7.) - zmiana temperatury barwy białej.

Przycisk (8.) - właczenie koloru białego. Kolejne naciśniecia zmienią temperature barwy białej.

Kasowanie pilota z pamieci sterownika.

- podłaczyć do sterownika cyfrowe diody LED

- włączyć zasilanie sterownika i w przeciągu 2 sekund od włączenia nacisnąć krótko "M", a potem "0" na dowolnym włączniku strefowym (5.). LED powinny zamigać.

Kasowanie wszystkich pilotów z pamięci sterownika.

- podłączyć do sterownika cyfrowe diody LED
- włączyć zasilanie sterownika i w przeciągu 2 sekund od włączenia nacisnąć krótko "M", a potem "0" na włączniku głównym (1.). LED powinny zamigać.

## UWAGA.

Jeśli podczas korzystania z pilota dotkniemy (może to się zdarzyć niechcący) przycisk innej strefy niż zaprogramowana w sterowniku to sterownik nie będzie reagował. Jest to zrozumiałe, gdyż takie jest działanie stref (możliwość niezależnej kontroli 4 sterowników jednym pilotem). Omyłkowe przyciśnięcie innej strefy może sugerować pozorna usterkę.

Pamięć ustawień. Sterownik zapamiętuje ustawienia po 10 sekundach od ostatniego użycia pilota.

OBS£UGIWANE PILOTY: Mi-Light / MIBOXER FUT089, FUT092, FUT096 B3, T3, B4, T4

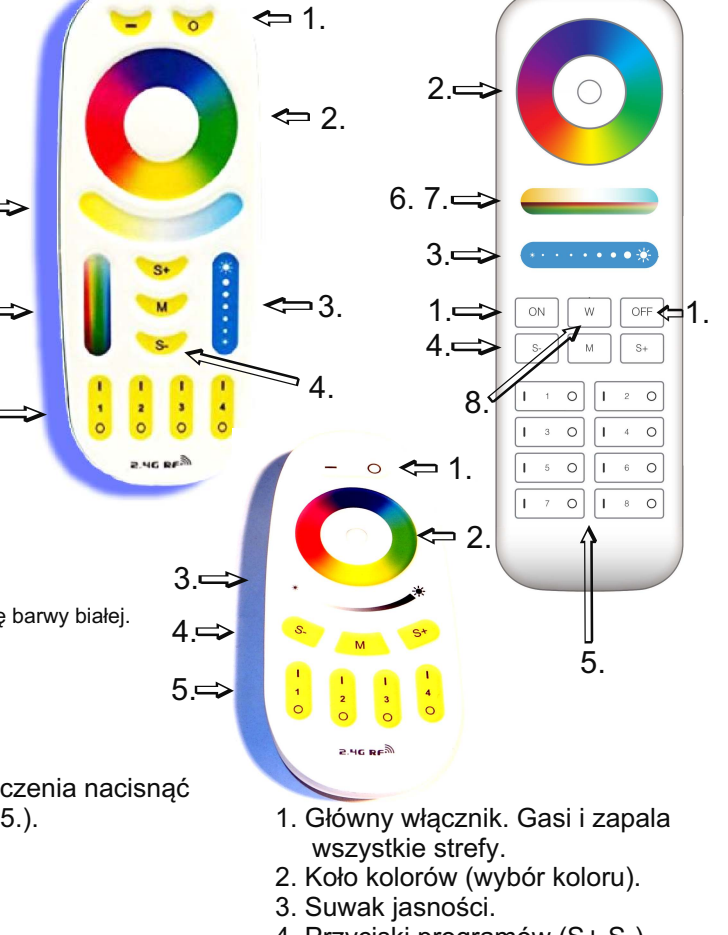

- 4. Przyciski programów (S+ S-) i szybkości (M)
- 5. Właczniki 4 lub 8 stref
- 6. Suwak nasycenia koloru
- 7. Suwak temperatury barwy białej
- 8. Włacznik koloru białego

Konfiguracja sterownika i ustawienie kolorów (należy wykonać).

-podłączyć taśmę LED do pierwszego wyjścia, włączyć zasilanie sterownika

-dotknąć krótko, każdy po dwa razy, przyciski: "S-", potem "M" a następnie "S+". Ważne, żeby po włączeniu sterownika nie dotykać wcześniej żadnych innych przycisków

-powinny zaświecić się diody. Teraz, dotykając wielokrotnie "0" na wyłączniku głównym doprowadzić do tego by pierwsze trzy diody świeciły kolejno w kolorach: czerwony, zielony, niebieski.

Kolejna rzecz, którą trzeba ustawić, to wymiary podłączonej matrycy LED oraz jej sposób ułożenia (wariant). Wymiar X (szerokość) ustawia siê przyciskami pierwszej strefy (na dole pilota). Ustawiony wymiar sygnalizuje liczba zapalonych czerwonych diod (sekcji) na taśmie. Chodzi o diody na dalszej części taśmy - liczymy od szóstej sekcji. Naciskanie przycisków 1 i 0 pierwszej strefy (na pilocie) powoduje dodawanie lub odejmowanie czerwonych punktów. Tak samo ustawia się wymiar Y (wysokość) z tym, że użyć należy przycisków drugiej strefy a kolor diod jest żółty. Z kolei trzecia strefa wybiera się numer wariantu matrycy (kolor diod niebieski).

Sterownik posiada dwa tryby pracy:

1. Tryb paska (efekt na podłużnej taśmie lub pikselach LED)

Jeśli wymiar Y będzie ustawiony na 1 to sterownik pracuje w trybie paska a nie matrycy (w takim wypadku nie trzeba wybierać wariantu matrycy). Dla animacji odtwarzanych z karty SD pierwsze X pikseli (ustawiony wymiar X) zostanie powtórzone do samego koñca paska (do piksela nr 1000).

2. Tryb matrycowy (tworzenie ekranu z diod LED).

Tryb matrycowy ma 8 wariantów - wynikają one ze sposobu ułożenia pikseli LED w matryce. Piksele układa się zawsze wężykiem ale można zacząć od dwolnego z czterech rogów matrycy i obrać jeden z dwóch kierunków układania taśmy LED lub pikseli. Mamy następujące warianty do wyboru:

wariant 1: Piksele ułożone wężykiem od lewego górnego rogu matrycy, idąc w prawo i zawracając w prawym górnym rogu. Kolejna linia pikseli wraca do lewej strony i znowu zakręca wężykiem.

wariant 2: wężykiem od prawego górnego rogu w lewo wariant 3: wężykiem od lewego dolnego rogu w prawo wariant 4: weżykiem od prawego dolnego rogu w lewo wariant 5: weżykiem od lewego rogu do góry wariant 4: weżykiem od prawego dolnego rogu w lewo wariant 6: weżykiem od lewego górnego rogu do dołu wariant 8: wężykiem od prawego górnego rogu do dołu

wariant 7: weżykiem od prawego dolnego rogu do góry

Po wykonaniu ustawień odczekać minimum 3 sekundy i wyłączyć zasilanie

Sterownik odczytuje z karty pamięci pliki typu "JNR" utworzone przy pomocy programu "Jinx!" przy użyciu funkcji "File recorder". Zalecane jest by matryca w programie "Jinx!" mia³a takie same wymiary jak matryca rzeczywista (nie jest to jednak konieczne).

W trybie matrycy sterownik obsługuje 2048 pikseli. W trybie paska możliwa jest obsługa 1000 pikseli. Ilość wszystkich pikseli nie może przekraczać liczby 2048. Wymiar X oraz Y matrycy nie może przekraczać liczby 255 pikseli.

Szybkość odświeżania wynosi 25 klatek na sekundę dla liczby pikseli mniejszej od 1170. Później zaczyna spadać (jest to spowodowane samymi diodami, które w długich łańcuchach nie mogą być szybciej sterowane). Dla 2048 pikseli szybkość odświeżania wynosi 14 klatek na sekunde. UWAGA! Szybkość odświeżania można regulować przyciskiem "M" na pilocie. Jeśli jest za mała to należy nacisnąć kilkukrotnie ten przycisk.

Karta pamieci powinna być typu micro SD lub SDHC i sformatowana w formacie FAT32 lub FAT. Na karcie moga być różne pliki ale pliki z animacjami powinny być w folderze głównym karty (czyli od razu po otworzeniu karty na komputerze powinny być widoczne).

Parametry sterownika.

-napięcie zasilania:

Sterownik S60A - 5...24V

Sterownik S60 - 5...12V

-obsługiwane układy scalone (diody cyfrowe): WS2811, WS2812S, WS2812B, WS2812D,WS2813, WS2815, WS2818, PD9823, SK6812, SM16703, TM1803, TM1804, TM1809, UCS1903, UCS1909, UCS1912, UCS2903, UCS2909, UCS2912, APA104 -maksymalny prąd LED przy zasilaniu poprzez złącze DC (5,5/2,1mm): 5A

-maksymalny prąd LED przy zasilaniu poprzez złącze śrubowe: 8A

w przypadku większego zapotrzebowania na prad zasilanie do LED należy doprowadzić oddzielnie a do sterownika podłączyć tylko minus LED, plus zasilania oraz przewody sygnałowe (WYJ)

-wymiary: 60 x 84 x 30mm

-częstotliwość pracy pilota: 2.4GHz, zasilany bateriami 2 x AAA

## Przykładowe podłączenie.

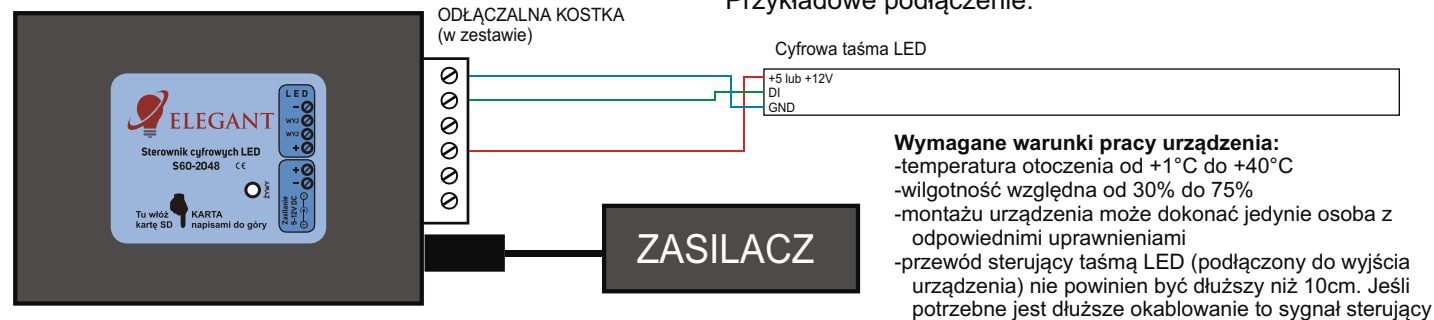

należy poprowadzić przewodem ekranowanym (koncentrycznym). Obowiązek doboru przewodu oraz odpowiedzialność za ewentualne zakłócenia radiowe powodowane niewłaściwym okablowaniem spoczywa na instalatorze urządzenia.

-podłączona cyfrowa taśma LED lub cyfrowe moduły LED muszą spełniać obowiązujące normy kompatybilności elektromagnetycznej -podłączenie urządzenia wykonywać przy odłączonym napięciu zasilania

-praca urządzenia nie jest możliwa w pobliżu źródeł ciepła lub szkodliwego promieniowania oraz w zasięgu silnego pola elektromagnetycznego -obudowę czyścić zwilżoną ścierką, przy odłączonym zasilaniu -jeśli urządzenie posiada widoczne uszkodzenia to nie wolno

podłączać do niego zasilania -urządzenie należy chronić przed kontaktem z wodą i innymi płynami

## Wymagane warunki przechowywania urządzenia:

-jedynie w pomieszczeniach zamkniętych,w których atmosfera jest wolna od par i środków żrących.

-temperatura otoczenia -30°C do +40°C, wilgotność powietrza: 30% do 90% (bez kondensacji)

Utylizacja urządzenia: urządzenia nie wolno wyrzucać do zwykłych pojemników na odpady. Niepotrzebny lub zużyty produkt należy oddać do specjalnych ośrodków segregujących odpady, prowadzonych przez władze miejskie.

Producent nie ponosi żadnej odpowiedzialności za możliwe konsekwencje wynikłe z nieprawidłowej instalacji, niewłaściwego użytkowania urządzenia, nieprzestrzegania instrukcji obsługi oraz samodzielnego przeprowadzania napraw.